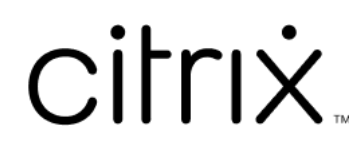

# **Provisioning Services 7.15**

# **Contents**

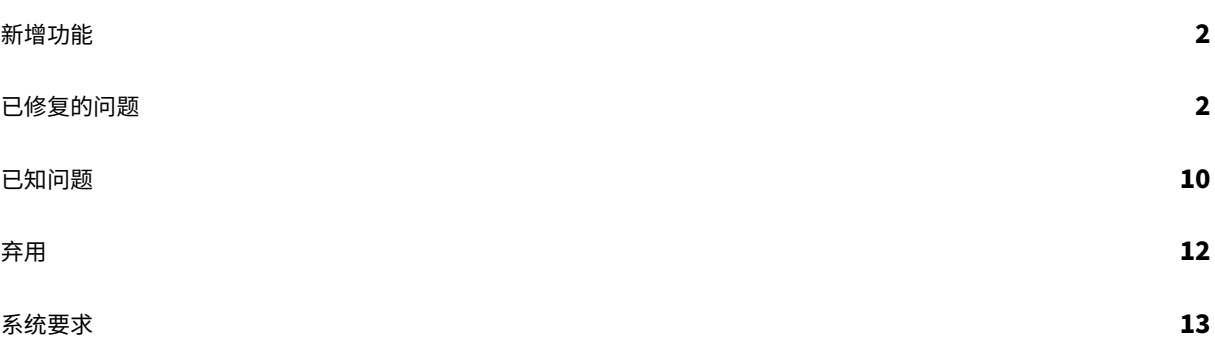

新增功能

# <span id="page-2-0"></span>August 3, 2022

本版本的 Provisioning Services 提供了在 Ubuntu Desktop 16.04 上支持 Linux 流技术推送的扩展平台。它还允 许预配到 Nutanix Acropolis 虚拟机管理程序。有关此版本的 Provisioning Services 的其他信息,请参阅已修复的 问题和已知问题。

截至 2021 年 8 月 11 日,累积更新 8 增加了针对客户报告的问题的修复。

注[意](https://docs.citrix.com/zh-cn/provisioning/7-15/whats-new/known-issues.html)

使用最新版本的 Citrix 许可证服务器才能获取最新功能。如果要从现有版本的 Provisioning Services 升级到 最新版本的 Provisioning Services,可以使用产品软件获取最新版本的许可证服务器。如果不升级到最新版本 的许可证服务器,产品许可证将进入 30 天宽限期。有关详细信息,请参阅许可。

已修复的问题

<span id="page-2-1"></span>August 30, 2022

# **Provisioning Services 7.15 CU8 (7.15.39)**

服务器

- 在 Provisioning Server 上配置的 TFTP 服务可能会占用较高的内存。[CVADHELP‑15299]
- 应用此修复后,可以通过可以使用 Microsoft System Center Configuration Manager (SCCM) 来安装 Citrix Provisioning 目标设备。[CVADHELP‑15749]
- 流进程 (StreamProcess.exe) 可能无法从挂起的线程恢复。[CVADHELP‑15775]
- 应用此修复后,Citrix Provisioning 为使用 ESX 的目标设备添加了 NVMe 控制器支持。该控制器是否存在由 Citrix Virtual Apps and Desktops 安装向导模板确定。在创建写入缓存磁盘和 BDM 磁盘时将使用该控制器。 对于 BDM 更新场景,Citrix Provisioning 确定预配的 VM 上是否存在控制器,然后使用该控制器更新磁盘。 [CVADHELP‑15788]
- 服务器可能会强制 Citrix Provisioning 虚拟磁盘间歇性地重新连接。[CVADHELP‑16457]
- 将 Citrix Provisioning Services 从版本 7.15 LTSR 升级到版本 1912 LTSR CU2 后,TFTP 配置工具 (Tftpcpl.cpl) 中可能会丢失可用的网络接口。[CVADHELP‑16888]

• 尝试将虚拟磁盘版本合并到基础映像可能会失败,导致显示以下错误消息:

参数不正确。错误号 **0xE00000057**。

[CVADHELP‑16921]

#### 目标设备

- 如果自定义了分区布局,映像向导和 P2pvs 无法完全创建 UEFI 窗口的映像。[CVADHELP‑14553]
- PVS 设备服务 (BNDevice.exe) 可能会占用较高的 CPU 使用率百分比。[CVADHELP‑14870]
- 通过自定义端口使用 DHCP 选项 17 配置 UEFI PXE 时,目标设备可能无法启动。[CVADHELP-16036]

# **Provisioning Services 7.15 CU7 (7.15.33)**

控制台

- 尝试使用 XenDesktop 设置向导创建虚拟机可能会失败。[CVADHELP‑13752]
- 在 Citrix Provisioning 控制台中,尝试使用鼠标复制和粘贴目标设备属性可能会失败。[CVADHELP-15568]

#### 服务器

- 在多宿主 PVS 服务器环境中,尝试下载 tsbbdm.bin 文件可能会失败。[CVADHELP-13948]
- AlwaysOn 跟踪 (AOT) 或发送到 Citrix Provisioning 服务器的 CDF 跟踪中不包括与目标设备关联的调试日 志。[CVADHELP‑14829]
- 运行配置向导时,无法查看场已配置选项。升级 Provisioning Services 后会出现此问题。[CVADHELP‑14860]
- 重新启动 Provisioning Server 后尝试打开 Provisioning Services 控制台可能会失败,并显示以下错误消 息:

# 发生意外的 **MAPI** 错误

[CVADHELP‑15141]

- 目标设备无法正常启动,因此一直在重新启动。 [CVADHELP-15144]
- 使用 **StreamProcess.cfg** 文件配置 **Streamprocess** 参数时,流进程 (StreamProcess.exe) 可能无法启 动。[CVADHELP-15295]
- Provisioning 服务器中的 TFTP 服务会占用大量 RAM。[CVADHELP‑15299]
- 在将 DNS 名称解析和 BDM 与 Infoblox DNS 和 DHCP 结合使用的情况下, VDA 无法启动。[CVADHELP-15724]
- 应用此修复后,可以通过可以使用 Microsoft System Center Configuration Manager (SCCM) 来安装 Citrix Provisioning 目标设备。[CVADHELP‑15749]
- 应用此修复后,Citrix Provisioning 为使用 ESX 的目标设备添加了 NVMe 控制器支持。该控制器是否存在由 Citrix Virtual Apps and Desktops 安装向导模板确定。在创建写入缓存磁盘和 BDM 磁盘时将使用该控制器。 对于 BDM 更新场景,Citrix Provisioning 确定预配的 VM 上是否存在控制器,然后使用该控制器更新磁盘。 [CVADHELP‑15788]
- 在重新启动 Citrix PVS SOAP Server 服务之前,通过虚拟磁盘更新管理对计划更新所做的更改不会生效。 [CVADHELP‑16410]

# 目标设备

- 如果自定义了分区布局,映像向导和 P2pvs 无法完全创建 UEFI 窗口的映像。[CVADHELP‑14553]
- PVS 设备服务 (BNDevice.exe) 可能会占用较高的 CPU 使用率百分比。[CVADHELP‑14870]
- 应用此修复后,Citrix Provisioning 目标设备可以使用 Microsoft System Center Configuration Manager (SCCM) 进行安装。[CVADHELP‑15590]
- 应用此修复后,可以通过可以使用 Microsoft System Center Configuration Manager (SCCM) 来安装 Citrix Provisioning 目标设备。[CVADHELP‑15749]

# **Provisioning Services 7.15 CU6 (7.15.27)**

控制台

- 与站点管理员和设备管理员角色相关的权限问题。[CVADHELP‑13302]
- 在 Citrix Provisioning 控制台中,尝试使用鼠标复制和粘贴目标设备属性可能会失败。[CVADHELP‑13361]
- 当 Microsoft SCVMM 服务器和 Hyper-V 群集存在于不同的域上时,XenDesktop 设置向导可能会失败并出 现错误。[CVADHELP‑13762]

# 服务器

- 目标设备在 XenServer 上可能会变得无响应。CPU 使用率高时会出现此问题。[CVADHELP‑11365]
- 通过远程操作执行 KMS 还原时,虚拟磁盘版本 (AVHD) 中的注册表配置单元文件已损坏。[CVADHELP‑12690]
- 与站点管理员和设备管理员角色相关的权限问题。[CVADHELP‑13302]
- 使用 PowerShell 命令创建可引导的 ISO 文件 (boot.iso) 时,用于设置网络接口索引的选项可能不存在于 BDM PowershellSDK 中。[CVADHELP‑14362]
- 使用 Studio 添加计算机资源会导致出现错误消息,指示 Provisioning 服务器无法连接到指定的端口号。 [CVADHELP‑13348]

# 目标设备

• 通过远程操作执行 KMS 还原时,虚拟磁盘版本 (AVHD) 中的注册表配置单元文件已损坏。[CVADHELP‑12690]

# **Provisioning Services 7.15 CU5 (7.15.21)**

控制台

- 为 BDM 配置的 UEFI 设备无法使用非默认自定义网络端口范围。[LD0706]
- 启用 useTemplateCache 后, Citrix Virtual Apps and Desktops 设置向导在 GEN2 目标设备上失败。 [LD0900]
- LimitCPUForMigration 模板设置将被忽略。[LD1071]
- 使用第 2 代虚拟机通过流技术推送目标设备时,Provisioning 服务器可能无法正确地进行负载平衡。[LD1241]
- 尝试从控制台访问场可能会失败。当用户是与用户的域不同的域中的预配管理组的成员时,会出现此问题。 [LD1371]

服务器

- 尝试从控制台访问场可能会失败。当用户是与用户的域不同的域中的预配管理组的成员时,会出现此问题。 [LD1371]
- 在 Windows Server 2016 上, 合并驻留在复原文件系统 (ReFS) 上的虚拟磁盘版本可能需要很长时间。 [LD1783]
- 当 SQL mode1DB 大于默认数据库时,配置向导可能无法完成。[LD1957]
- 将数据库从脱机切换到联机时,流进程 (StreamProcess.exe) 可能会意外退出。[LD1958]

# 目标设备

• 某些目标设备在 SQL Server 故障转移后重复执行 Citrix Provisioning 重新连接登录过程。[LD1822]

# **Provisioning Services 7.15 CU4 (7.15.15)**

控制台

• System Center Virtual Machine Manager (VMM) 已被设置为管理多个顶级主机组。如果您运行 Citrix Virtual Apps and Desktops 设置向导并连接到 Hyper-V 环境,可能会显示此错误消息:

无法连接到虚拟机管理程序 **‑** 已添加具有相同关键字的项。[LD0047]

• 应用此修复后,**New‑PvsSite** 命令可能不包含 ‑VirtualHostingPoolId、‑VirtualHostingPoolName 和 ‑XsPvsSiteUuid 作为强制参数。[LD1209]

服务器

- 将附加虚拟硬盘 (VHD) 脚注分配给合并的 VHD 时,合并的基础版本的文件大小可能会增加。[LC9837]
- BNTFTP.exe 进程可能会意外退出。安全检查失败或堆栈缓冲区溢出时会出现此问题。[LD0250]
- 在 Windows Server 2012 及更早版本上安装的 Citrix Provisioning 服务器在将现有虚拟磁盘版本合并到 VHDX 格式的虚拟磁盘上的新合并基础时可能会遇到问题。当虚拟磁盘存储在位于 Windows Server 2016 或 更高版本的复原文件系统 (ReFS) 上且通过服务器消息块 (SMB) 进行访问时,会出现此问题。无法将虚拟磁盘的 各个版本合并为一个新的合并基础。此时可能会显示以下错误消息:

参数不正确。错误号 **0xE00000057**。[LD0437]

- 将 Provisioning Services 从版本 7.6 CU2 升级到版本 7.15 CU2 后,目标设备可能会遇到致命异常并显示蓝 屏。指向个性化设置字符串的空指针会导致出现此问题。[LD0546]
- 为 BDM 配置的 UEFI 设备无法使用非默认自定义网络端口范围。[LD0706]

目标设备

• 启用自动更新控制器策略可能无法在 Citrix Provisioning Windows 目标 VDA 上生效。此问题是由于缺少网 络服务权限所致,从而导致 Broker Agent 服务无法访问持久性数据位置 (d:\pvsvm) 中的 **SavedListOfD‑ dcsSids.xml**。[LD0450]

# **Provisioning Services 7.15 CU3 (7.15.9)**

控制台问题

- XenDesktop 设置向导可能会尝试连接到不正确的 Hyper‑V 主机。同一 System Center Virtual Machine Manager (SCVMM) 服务器管理多个群集时会出现此问题。[LC8415]
- Boot Device Manager (BDM) 可能无法对在从属 XenServer 上创建的 XenServer 进行更新。[LC8964]
- Provisioning Services 审核追踪显示的某些条目的文本说明可能不正确。数据库中保存的这些条目的数据正 确,但审核追踪窗口中显示的说明不正确。[LC9481]
- VMware ESXi 的 Provisioning Services XIP 库不支持 TLS v1.2。[LC9629]
- 升级 Provisioning Services 服务器或控制台软件时,可能无法升级 PowerShell 管理单元。[LC9718]
- 如果有多个虚拟磁盘版本可供选择,Provisioning 服务器统一可扩展固件接口 (UEFI) 引导程序可能不接受引 导菜单输入。在维护模式下引导物理目标设备的 PXE 或 BDM 引导过程中,键盘输入变得无响应。[LC9815]

• 使用 XenDesktop 设置向导时,在使用 VMware ESX vSAN 配置的情况下,尝试创建 Boot Device Manager (BDM) 分区会失败。[LD0029]

#### 服务器问题

- 将某个虚拟磁盘提升到生产模式后,该虚拟磁盘可能仍装载在 Provisioning Services 服务器上。[LC8051]
- KMS 处理不应用到各虚拟磁盘版本。[LC8147]
- 使用"MCLI Add DiskLocator"命令添加现有虚拟磁盘时,系统将同一磁盘标识符错误地分配给位于不同存储 中的虚拟磁盘。[LC8281]
- VHDX 大小为 512 MB, 物理存储大小为 4096 MB 时, Provisioning Services 无法装载虚拟磁盘。 [LC8430]
- 在运行日语和中文版本的 Windows 的服务器上应用 Microsoft 修补程序 KB3186539 后,无法创建 Boot Device Manager (BDM) 平台。[LC8743]
- Boot Device Manager (BDM) 可能无法对在从属 XenServer 上创建的 X[enServer](https://support.microsoft.com/zh-cn/help/3186539/the-microsoft-net-framework-4-7-for-windows-8-1-windows-rt-8-1-and-win) 进行更新。[LC8964]
- 同时合并两个或更多虚拟磁盘时, MgmtDaemon.exe 进程可能会意外退出。[LC9123]
- 创建合并的基础虚拟磁盘版本时,MgmtDaemon.exe 进程可能会意外退出,并显示异常代码 0xc0000005。 [LC9143]
- Provisioning Services 审核追踪显示的某些条目的文本说明可能不正确。数据库中保存的这些条目的数据正 确,但审核追踪窗口中显示的说明不正确。[LC9481]
- 将 XenApp 和 XenDesktop 从版本 7.13 升级到版本 7.15 后,本地用户可能无法登录 Provisioning Services 控制台。此时将显示超时错误消息。[LC9542]
- VMware ESXi 的 Provisioning Services XIP 库不支持 TLS v1.2。[LC9629]
- 升级 Provisioning Services 服务器或控制台软件时,可能无法升级 PowerShell 管理单元。[LC9718]
- 在 Provisioning Services 7.14 及更高版本上,如果您未使用 Active Directory,配置向导可能无法配置场。 在工作组环境中安装了 PVS 时会出现此问题。[LC9844]
- 使用 XenDesktop 设置向导时,在使用 VMware ESX vSAN 配置的情况下,尝试创建 Boot Device Manager (BDM) 分区会失败。[LD0029]
- 将 Provisioning Services 从版本 7.6.x 升级到 7.15 LTSR CU2 并尝试打开 **Provisioning Services** 控制 台后,可能会显示以下错误消息:

发生意外的 **MAPI** 错误 [LD0092]

目标设备问题

• 尝试安装 PVS Linux 目标设备可能会失败。Ubuntu 中的所需依赖项不正确时会出现此问题。[LC9478]

# **Provisioning Services 7.15 CU2 (7.15.3)**

控制台问题

• 在安装了芬兰语区域设置的情况下使用 Provisioning 服务器时,尝试使用 XenDesktop 设置向导创建虚拟机 可能会失败并显示以下错误消息:

"bdmCreated 字段的格式不正确,正确的格式是 YYYY‑MM‑DD HH:MM。"[LC7866]

#### 服务器问题

• 在安装了芬兰语区域设置的情况下使用 Provisioning 服务器时,尝试使用 XenDesktop 设置向导创建虚拟机 可能会失败并显示以下错误消息:

"bdmCreated 字段的格式不正确,正确的格式是 YYYY‑MM‑DD HH:MM。"[LC7866]

- 为 DHCP 发现、提供、请求和确认 (DORA) 过程配置了 Boot Device Manager (BDM) 时,该过程可能无法 完成。DHCP 中继将"OFFER"数据包作为单播数据包发送时会出现此问题。[LC8130]
- 在 Linux 目标设备的计算机帐户密码过期后,该目标设备与 Active Directory 之间的信任关系可能会丢失。 [LC8331]
- 目标设备无法正常启动,因此一直在重新启动。[LC8358]
- 从早期 PVS 版本升级后,属于交付组一部分的目标设备无法启动。[LC8378]
- XenDesktop 设置向导可能会尝试连接到不正确的 Hyper‑V 主机。同一 System Center Virtual Machine Manager (SCVMM) 服务器管理多个群集时会出现此问题。[LC8415]
- 在 Active Directory 环境中,配置向导和 Provisioning Services 控制台操作的响应速度可能较慢,或者控制 台可能会超时。[LC8692]
- 首次从个人虚拟磁盘执行读取操作期间(单个 I/O 阶段),目标设备可能会随机停止与 Provisioning 服务器进 行通信。[LC8745]
- 当您尝试在两个虚拟磁盘之间复制和粘贴虚拟磁盘属性时,可能无法将属性粘贴到第二个虚拟磁盘上。[LC8767]
- 此增强功能是向后移植了在 Provisioning Services 7.17 中引入的功能。包含此功能是为了响应客户请求。有 关详细信息,请参阅"增强了多层 Active Directory 组搜索"。[LC9064]
- 此增强功能是向后移植了在 Provisioning Services 7.17 中引入的功能。包含此功能是为了响应客户请求。有 关详细信息,请参阅"增强了多层 Active Directory 组搜索"。[LC9066]
- 当 Provisioning 服务器在服务器节点中似乎关闭时,Stream Service 可能会意外退出。[LC9138]

目标设备问题

• 目标设备可能会变得无响应。[LC7911]

- 统一可扩展固件接口 (UEFI) 目标设备上的 CVhdMp.sys 可能会遇到致命异常,并显示蓝屏和停止代码 0x0000007E。从配置了 NIC 成组的虚拟磁盘启动 UEFI 目标设备时,可能会出现此异常。[LC8548]
- 目标设备可能会变得无响应。[LC8897]
- 在专有映像模式下运行时,Microsoft Windows 10 v1709 可能会遇到致命异常,并显示蓝屏。[LC8979]
- Microsoft Windows 10 v1709 32 位不能在专有映像模式下从虚拟磁盘启动。[LC8980]
- 运行 Microsoft Windows 10 的目标设备可能会在重新启动时,卡在"正在准备设备"屏幕处无响应。[LC8844]
- 在 Windows 徽标或初始屏幕上,目标设备可能会变得无响应。[LC9104]

# **Provisioning Services 7.15 CU1 (7.15.1)**

控制台问题

• 创建模板虚拟机后,XenDesktop 设置向导可能会失败。[LC8018]

#### 服务器问题

• 在 MTU 大小小于 1500 字节的网络环境中,引导程序文件将无法下载。目标设备无法使用 Boot Device Manager (BDM) 进行启动。借助此增强功能,可通过设置以下注册表项来将 MTU 大小值设置为小于 1500 字 节。默认情况下已禁用此增强功能:

HKEY\_LOCAL\_MACHINE\SYSTEM\CurrentControlSet\services\PVSTSB\Parameters 名称:MtuSize 类型:DWORD 值:您希望配置的十进制 MTU 大小如果值小于 512,请使用 512 字节。如果值大于 1500,请使用 1500 字节 (默认值)。默认情况下,此修复处于禁用状态。如果值设置为 0,此修复也处于禁用状态。[LC8474]

# **Provisioning Services 7.15**

控制台问题

• 使用映像向导编辑分区大小在 PVS 7.1x 中不起作用。[#LC7967]

本版本中已解决以下 Nutanix 问题:

- 使用 XenDesktop 设置向导预配 Acropolis 虚拟机管理程序后,无法从 PVS 控制台使用 **Boot Device**⋯(引 导设备⋯)启动托管计算机。
- PVS 不支持在服务器上缓存和在设备 RAM 中缓存。

服务器问题

• 服务器通信超时。登录超时有时会变得过长(例如,超过 2 分钟)。此间隔时间会导致 PVS 控制台与 Soap 服务器之间出现服务器超时问题。默认情况下,此类连接的超时值为 2 分钟。但是,您可以通过修改注册表 值 HOTKEY\_LOCAL\_MACHINE\Software\Citrix\ProvisioningServices ConnectionTimeout=< 超时 值(秒) > 来增加此值。如果登录时间大约超过 4 分钟,用户会遇到来自包含 PVS 控制台的 Microsoft MMC 的 超时(可以消除这些超时)。

此问题的一个原因是 Active Directory 中存在无法访问的域。每次尝试连接到无法访问的域都会应用 30 秒超 时。如果存在多个无法访问的域,这些连接尝试可以将超时值最大快速增加到几分钟。一般情况下,通过以下方 法创建无法访问的域:向Active Directory 中添加测试或实验性域,稍后再将其删除。虽然该域已消失,但枚 举域或授权组时 Active Directory 仍会报告该域。

暂时关闭并断开网络连接的域控制器会导致域无法访问,因此,不应将所有无法访问的域都加入黑名单。

查看 CDF 跟踪中是否存在 PVS\_DLL\_ADSUPPORT 模块,是确定是否存在无法访问的域的最佳方法。检查这 些跟踪中是否存在"无法访问的域"和"服务器引用"错误。如果找到其中任何错误,请检查域以确保其不再使 用,如果不再使用,请将域名添加到黑名单中。

黑名单是一个名为%ProgramData\Citrix\Provisioning Services\blacklist.json 的 JSON 格式的文件。 例如:

```
{
"Domains":
\sqrt{2}"sub.xs.local,"
"sb.xs.local"
]
}
```
其中,两个域 **sub.xs.local** 和 **sb.xs.local** 将从域和组枚举中排除。更新文件后,必须重新启动 Soap 服务 器和任何正在运行的控制台以加载更新后的值。[LC6249]

• 使用控制台添加新存储时,Soap 服务崩溃。[LC8165]

```
已知问题
```
July 1, 2019

• Provisioning Services UEFI 目标设备不支持在引导菜单中列出本地硬盘选项。如果在引导菜单中选择此选 项,系统将不引导至 UEFI 目标设备的硬盘。相反,系统会在超时后再次显示引导菜单。

- Provisioning Services 支持 Windows 10 秋季创意者更新 v1709, 但具有以下已知问题:
	- **–** 目标设备卸载在卸载 Windows 10 v1709 时挂起。要解决此问题,请对目标设备使用原位升级。 [LCM‑3219]
	- **–** Windows 10 32 位 v1709 不能在专有映像模式下从虚拟磁盘启动。[LCM‑3224]
- 使用 PVS 设置向导在 XenServer 主机上创建 VM 同时指定 1 个 VCPU 时,创建的 VM 将包含 1 个 VCPU 和 "每个插槽 2 个核心"拓扑。此配置阻止 VM 启动,同时在 XenCenter 中显示以下错误消息:"The value 'VCPU\_max must be a multiple of this field' is invalid for field 'platforms:cores-per-socket'." (值 "VCPU\_max 必须是此字段的倍数"对字段"platforms:cores‑per‑socket"无效。)因此,由于拓扑和 VCPU 配置不兼容,XenCenter 无法启动 VM。

[#PVS-1126]

• 在 Ubuntu(版本 16.04.2)上创建虚拟磁盘时,在过程开始和结束时会显示错误消息。单击确定继续操作可成 功创建虚拟磁盘。此问题不影响映像创建。

[#PVS‑2200]

• 在某些本地化环境(例如,日语)中使用 Linux 流技术推送功能的情况下,使用配置映像向导时会显示错误字符。

[#PVS-1454]

• 卸载将在使用 Windows 10 Fall Creator 更新升级目标设备后失败。Provisioning Services 不支持 Win‑ dows 10 秋季创意者更新 (v1709)。但是,在最新的半年期 Windows 10 版本可用时,将支持该版本。

[# PVS‑3123]

- 无法使用本地 PVS 服务器创建计算机目录。当 PVS 计算机 (从本地 PVS 服务器) 没有与之关联的 AD 帐户时, 尝试从 Studio 创建 PVS 计算机目录时可能会出现此问题。要解决此问题,请在创建 PVS 计算机目录时使用 Citrix Cloud Studio 和 DDC:
- 1. 连接到本地 PVS 服务器。
- 2. 选择 PVS 集合。
- 3. 将计算机从该集合导入 XenDesktop 计算机目录。注意:PVS 计算机必须具有与之关联的 AD 帐户。

[#XACO‑674]

- 此版本存在下列 Nutanix 问题:
	- **–** 使用 XenDesktop 或 Studio 时无法导入现有 PVS 集合。
	- **–** 使用 XenDesktop 设置向导预配 Acropolis 虚拟机管理程序时,请选择未选择硬盘的快照以确保该快照 成为新的虚拟机。
	- **–** 如果在连接到 Acropolis 虚拟机管理程序时指定了无效凭据,XenDesktop 设置向导会报告令人产生误 解的错误消息。此问题与使用无效凭据的其他虚拟机管理程序平台错误条件一致。
	- **–** Nutanix Acropolis 虚拟机管理程序不支持 AVU(自动虚拟磁盘更新)。[#PVS‑2164]

弃用

November 10, 2021

本文的声明旨在提前通知您正在逐渐淘汰的功能,以便您能够及时制定业务决策。Citrix 将监视客户使用情况和反馈以 确定其退出时间。此列表在后续版本中会有更改,可能不会包括每个弃用的特性或功能。

以下功能已弃用。这并不意味着会立即删除它们。Citrix 将继续向其提供支持,直至(并包括)属于下一个 XenApp 和 XenDesktop 长期服务版本 (LTSR) 的下一个 Provisioning Services 版本。弃用项目将下一个 LTSR 后面的当前版 本中删除。如有可能,会提供弃用项目的替代项目建议。

有关产品生命周期支持的完整详细信息,请参阅 Product Lifecycle Support Policy(产品生命周期支持策略)一 文。

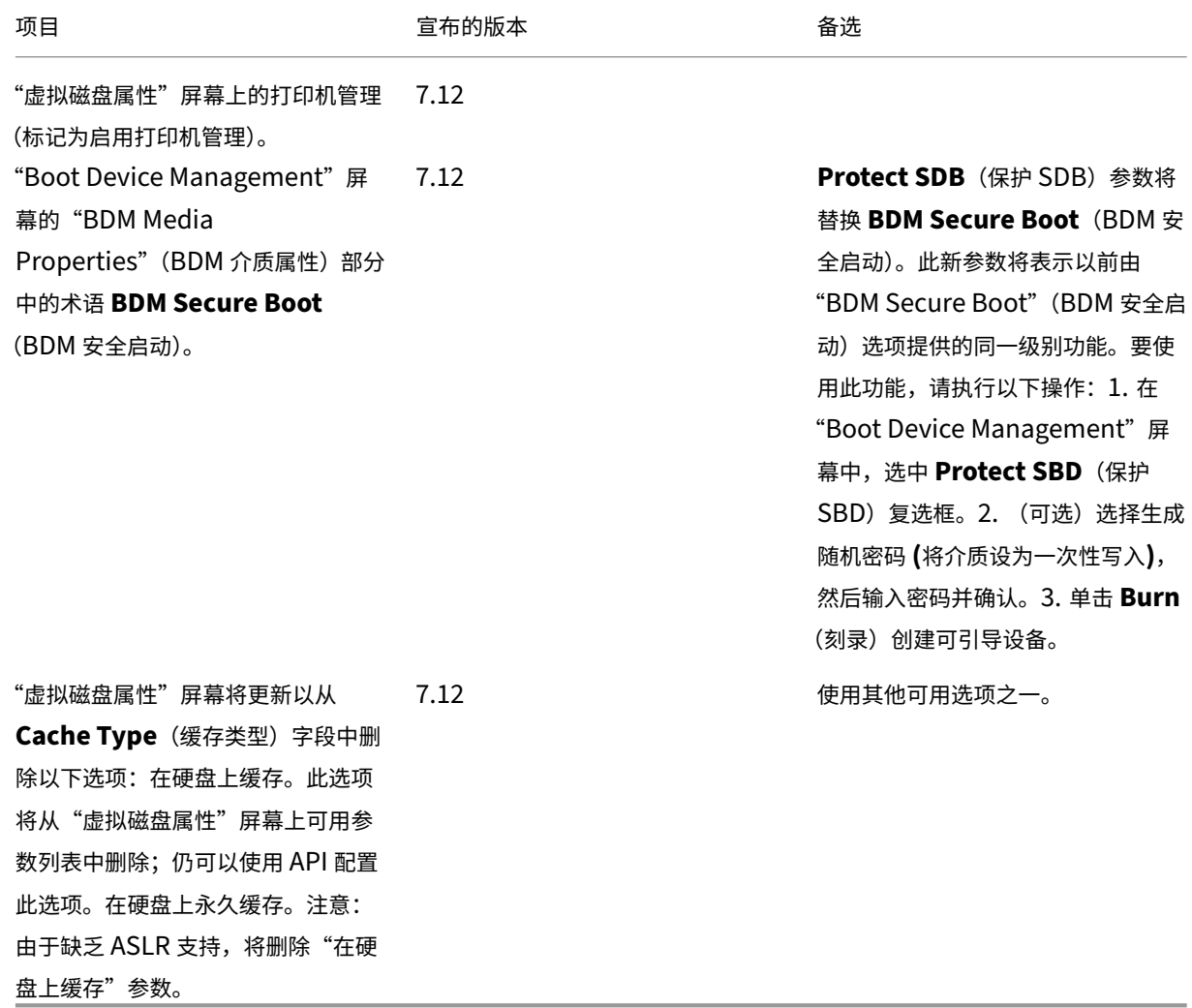

系统要求

August 3, 2022

简介

本文中的系统要求在发布此产品版本时有效;将定期进行更新。本文中未涉及的组件(例如 StoreFront、主机系统以 及 Citrix Receiver 和插件) 的系统要求在其各自的文档中进行说明。

重要

:

请在安装 Provisioning Services 之前查阅安装前需执行的任务一文。

除非另有说明,否则如果在计算机上未检测到所需版本的软件必备项,则组件安装程序会自动部署这些软件必备项 (如.NET 元素)。Citrix 安装介质还包含部分必[备软件。](https://docs.citrix.com/zh-cn/provisioning/7-15/install/pre-install.html)

有关国际化信息,请参阅 Globalization Status of Citrix Products(Citrix 产品的全球化状态)。

数据库

支持以下数据库: Microsoft SQL Server 2012 至 2016 (x86、x64 和 Express 版)。

支持数据库群集化。

配置数据库以进行预配时,请注意,任何特定的 SQL 排序规则都不存在首选项。使用配置向导时,排序规则支持 Citrix Virtual Apps and Desktops 推荐的标准方法。管理员通过结尾为 \_CI\_AS\_KS 的排序规则创建数据库。Citrix 建 议使用结尾为 \_100\_CI\_AS\_KS 的排序规则。

注意:

有关支持的数据库和客户端的其他信息,请参阅知识中心中的 Supported Databases for XenApp and XenDesktop Components(XenApp 和 XenDesktop 组件支持的数据库)。

#### 许[可证](https://support.citrix.com/article/CTX114501)

本版本的 Citrix Licensing 服务器下载包含在 XenApp/XenDesktop 安装介质中。应始终使用最新版本的 Citrix 许 可证服务器以获取最新功能。

重要 :

必须将 Provisioning 服务器连接到许可证服务器才能成功运行。必须使用最新版本的 Citrix 许可证服务器才能 获取最新功能。Citrix 建议您先升级许可证服务器,然后再升级 PVS,以避免出现与宽限期有关的任何许可冲突。 有关详细信息,请参阅许可。

## **Provisioning** 服务器

#### 操作系统

- Windows Server 2016
- Windows Server 2012 和 Windows Server 2012 R2; Standard Edition、Essential Edition 和 Datacenter Edition

支持英语、日语和简体中文版本。

#### 处理器

Intel 或 AMD x64 兼容;最低 2 GHz;最好使用 3 GHz;如果负载超过 250 个目标设备,则建议使用 3.5 GHz 双 核/HT 或类似产品。

#### 存储

Provisioning 服务器上可能会存储许多虚拟磁盘,并且每个磁盘的大小可能以 GB 计,因此管理磁盘存储非常重要。可 以使用 RAID 阵列、SAN 或 NAS 提高流技术推送的性能。

在硬盘上必须有足够的空间来存储虚拟磁盘。例如,如果有一个大小为 15 GB 的硬盘,则只能创建大小为 14 GB 的虚 拟磁盘。其他要求取决于多种因素,例如:

- 硬盘容量–目标设备上运行的操作系统和应用程序的要求。Citrix 建议您在最终所安装映像基本大小的基础上增 加 20%。
- 专有映像模式–使用处于专有映像模式的虚拟磁盘的目标设备数(每天都应备份处于专有映像模式的虚拟磁盘)。
- 标准映像模式–使用处于标准映像模式的虚拟磁盘的目标设备数。最佳做法是为创建的每个虚拟磁盘中作一份副 本。
- 最小公用存储大小
	- **–** 250 MB(用于数据库)
	- **–** 5 GB(安装原始 Windows 系统)
	- **–** 每个虚拟磁盘 15 GB(估算大小,用于 Vista 类映像)

#### 网络适配器

- 静态 IP
- 最少 100 MB 以太网,最好使用 1 GB 以太网;如果目标设备超过 250 个,则最好使用双 1 GB 以太网。两个 NIC 的性能通常优于一个双端口 NIC。

## **PVS** 依赖项

Provisioning 服务器安装程序要求安装 Microsoft NET 4.6.1 和 Windows PowerShell 3.0。

网络

## **UDP** 和 **TCP** 端口

#### **Provisioning** 服务器之间的通信

• 必须将每个 Provisioning 服务器配置为使用相同的端口 (UDP),以使用 Messaging Manager 相互通信。在 所选端口范围中必须至少存在五个端口。运行配置向导时,可在"Stream Services"对话框中配置该端口范围。

注意:如果要配置高可用性 (HA) 环境, 所有选作故障转移服务器的 Provisioning 服务器都必须位于同一站点 中。高可用性无法跨站点实现。

默认端口范围 (UDP) 6890‑6909

#### 目标设备与 **Provisioning** 服务器的通信

- 必须将每个 Provisioning 服务器配置为使用相同的端口 (UDP),以使用 StreamProcess 与目标设备进行通 信。
- 端口范围在控制台"Server Properties"(服务器属性)对话框的"Network"(网络)选项卡上配置。

注意:前 3 个端口将保留以供 Provisioning Services 使用。

#### 默认端口范围 (UDP) 6910‑6930

# 目标设备与 **Provisioning Services** 的通信

与 Provisioning 服务器和目标设备端口号的通信不同,无法配置目标设备与 Provisioning 服务器的通信。 端口 (UDP) 6901、6902、6905

#### 登录服务器通信

在运行配置向导时,必须在"流服务器引导列表"对话框中配置用作登录服务器的每个 Provisioning 服务器。 默认端口 (UDP) 6910

#### 控制台通信

访问控制台时,将使用 SOAP 服务器。运行配置向导时,可以在 Stream Service 对话框中配置端口 (TCP)。

对于 Powershell:**MCLI‑Run SetupConnection**

对于 MCLI:**MCLI Run SetupConnection**

# **TFTP**

TFTP 端口值存储在注册表中的以下位置:

HKEY\_LOCAL\_MACHINE\SYSTEM\CurrentControlSet\Services\BNTFTP\Parameters Port 默认端口 (TFTP) 69

#### **TSB**

TSB 端口值存储在注册表中的以下位置:

HKEY\_LOCAL\_MACHINE\SYSTEM\CurrentControlSet\Services\PVSTSB\Parameters Port 默认端口 (UDP) 6969

快速端口

必须启用快速端口

网卡

PXE 0.99j、PXE 2.1 或更高版本

寻址

**DHCP** 

目标设备

在大多数实现中,都有一个为多个目标设备提供标准映像的虚拟磁盘。要简化虚拟磁盘和目标设备的维护,可创建并维 护较少的虚拟磁盘,并向每个虚拟磁盘分配更多的目标设备。

要使用单个虚拟磁盘,所有目标设备必须具有某些相似性,以确保操作系统具有正常运行所需的所有驱动程序。应具有 一致性的三个关键组件是主板、网卡或显卡。

# 如果需要 NIC 成组,请在安装目标设备软件之前

# 安装并配置 OEM NIC 成组软件。

提示:

支持统一可扩展固件接口 (Unified Extensible Firmware Interface, UEFI), 但仅支持安全启动使用利用 Microsoft UEFI 证书颁发机构模板的 Hyper‑V 2016 的安全启动 VM。

## 目标设备按其运行的操作系统进行识别。

注意:

不支持双引导虚拟磁盘映像。

## 目标设备支持以下标识的操作系统:

#### 操作系统

• Windows 10 (32 位或 64 位);所有版本

注意:

支持发行时公开发布的版本。有关详细信息,请参阅 Windows 10 与 Citrix Virtual Desktops (XenDesktop) 的兼容性。

- Windows 8 (32 位或 64 位) 和 Windows 8.1 (32 位或 64 [位\);所有版本](https://support.citrix.com/article/CTX224843)
- [Wind](https://support.citrix.com/article/CTX224843)ows 7 SP1(32 位或 64 位);Enterprise、Professional、Ultimate。

注意:只有在专有映像模式下,才支持 Windows 7 Ultimate Edition。

- Windows Server 2016
- Windows Server 2012 和 Windows Server 2012 R2; Standard Edition、Essential Edition 和 Datacenter Edition

#### **Gen 2 VM**

对于 XenDesktop 环境中的第二代 VM 的 Provisioning Services 支持而言,以下操作系统受支持:

- Windows 2016、Windows 10(有或没有安全启动)
- Windows Server 2016、Windows Server 2012 和 Windows Server 2012 R2; Standard Edition、Essential Edition 和 Datacenter Edition

注意:

流 VM 向导设置不支持 SCVMM 第 2 代 VM\模板。

# **Linux** 流技术推送

对于 Linux 流技术推送功能,以下操作系统受支持:

• Ubuntu Destop 16.04、16.04.1 和 16.04.2 版(配备 4.4.x 内核)

注意:

使用这些适用于 Linux 流技术推送的发行版时,请注意,PVS 安装程序要求 Linux 内核软件包的版本不低于 4.4.0.53。在安装过程中,PVS 安装程序会自动提供正确版本。

- RedHat Enterprise Linux Server 7.2
- CentOS 7.2
- SUSE Linux Enterprise Server (SLES) 12.1、12.2

注意: 用于 Ubuntu 16.04.2 的默认内核版本为 4.8; 当前不支持此内核版本。

其他依赖项

.NET 4.6.1

# **Microsoft** 许可

在目标设备上使用 Microsoft 许可密钥时请考虑以下事项:

- Windows 10、Windows 8.1、Windows 8、Windows 7、Windows Server 2016 和 Windows Server 2012 使用密钥管理服务器 (KMS) 或通过 Microsoft 多激活密钥 (MAK) 批量许可密钥进行部署。
- Windows Office 2010、Office 2013 和 Office 2016 使用 KMS 许可进行部署。
- 在主目标设备上运行映像向导时,可以在虚拟磁盘映像内配置批量许可。对于虚拟磁盘文件,可以在"Microsoft 批量许可"选项卡上配置批量许可,该选项卡位于控制台虚拟磁盘文件属性对话框中。

注意:为使 MAK 许可能够正常工作,必须在场中的所有登录服务器上为该客户端操作系统安装批量激活管理工具 (VAMT)。此外,专有映像模式和标准映像模式均支持 MAK 和 KMS。

文件系统类型

**NTFS** 

对于 Linux 流技术推送,支持以下文件系统类型:

- EXT4
- BTRFS
- XFS

# 注意

在英语、日语、德语、法语、西班牙语、简体中文、繁体中文、韩语和俄语版本的操作系统上,支持使用英文版 Provisioning Services。

# 控制台

处理器

最低 1 GHz, 最好使用 2 GHz

内存

最低 1 GB, 最好使用 2 GB

硬盘

最小 500 MB

## 操作系统

- Windows Server 2016
- Windows Server 2012; Standard Edition、Essential Edition 和 Datacenter Edition
- Windows Server 2012 R2; Standard Edition、Essential Edition 和 DataCenter Edition
- Windows 10 (32 位或 64 位)
- Windows 8.1 (32 位或 64 位);所有版本
- Windows 8 (32 位或 64 位); 所有版本
- Windows 7 (32 位或 64 位)

# 其他依赖项

MMC 3.0、Microsoft .NET 4.5.2、Windows PowerShell 3.0

# 存储

存储必须能够与 Provisioning Services 数据库进行通信。

# **XenDesktop** 设置向导

Provisioning Services XenDesktop 设置向导仅适用于对应的 XenDesktop 控制器版本,即版本级别必须相同。此 外:

- 必须存在一个或多个带有相同模板的已配置 XenDesktop 主机。
- 必须已在 Provisioning Services 站点中创建一个设备集合。
- 要分配给每个 VM 的虚拟磁盘必须处于标准映像模式。

# 其他要求包括:

# 权限

- 必须存在 XenDesktop 控制器,且当前用户有权使用此控制器。
- 必须配置 vCenter、SCVMM 和 XenServer 最低权限。
- 必须将 Provisioning Services 控制台用户帐户配置为 XenDesktop 管理员,并且必须已将该帐户添加到 PVS SiteAdmin 组或更高级别的组。
- 如果要将 Provisioning Services 与 XenDesktop 结合使用, SOAP 服务器用户帐户必须具有 XenDesktop 完全管理员权限。
- 在控制台中创建新帐户时,用户需要具有 Active Directory 创建帐户权限。 要使用现有帐户,Active Directory 帐户必须已存在于已知组织单位中以供选择。
- 在 XenDesktop 中创建计算机目录时,会自动创建引导设备文件(无需使用 PXE 进行引导),并且会在首次引 导时自动连接并格式化未格式化的写入缓存磁盘。
- 更新虚拟磁盘映像上的 Virtual Desktop Agent (VDA) 时,还必须使用 XenDesktop 控制台对 XenDesktop 目录设置相应的功能级别。有关详细信息,请参阅 XenDesktop 升级主题。
- 如果要导入 Active Directory .csv 文件,请使用以下格式: \<name \>, \<type \>, \<description **\>**。CSV 文件中必须包含列标题。例如,csv 文件的内容如下所示:

# **Name,Type,Description,**

# PVSPC01, Computer,,

后导逗号必须存在,以指定三个值,即使无相关说明也是如此。此格式与 Active Directory 用户和计算机 MMC 在导出组织单位的内容时使用的格式相同。

• 如果要将 Personal vDisk 与 XenDesktop 结合使用,SOAP 服务器用户帐户必须具有 XenDesktop 完全管 理员权限。

# **SCVMM**

- SCVMM 服务器要求安装 PowerShell 2.0 并配置所需的连接数。对虚拟机克隆而言,SCVMM 服务器所需连接 数应大于或等于设置向导使用的托管虚拟机管理程序数。例如,要从 Powershell 命令提示窗口中将连接数设置 为 25,请运行以下命令:winrm set winrm/config/winrs @{ MaxShellsPerUser=" 25"} winrm set winrm/config/winrs @{ MaxConcurrentUsers="25"}。
- 要使 Microsoft SCVMM 能够与 XenDesktop 结合使用,用户必须在 SCVMM 上运行以下 PowerShell 命令: set‑ExecutionPolicy unrestricted。
- 对于 Microsoft SCVMM, 请先确认模板的 MAC 地址不是 00-00-00-00-00-00, 然后再尝试克隆此模板。如 有必须,应使用模板属性对话框分配 MAC 地址。

#### 其他要求

- 如果要在备用端口上运行 vCenter 服务器,必须对注册表进行以下修改,以便从 Provisioning Services 连接 到 vCenter 服务器:
	- **–** 创建一个新注册表项 HKLM\Software\Citrix\ProvisioningServices\PlatformEsx
	- **–** 在注册表项 PlatformEsx 中创建一个名为 ServerConnectionString 的新字符串,并将其设置为 http://{ 0 } :PORT\\#/sdk 注意: 如果使用端口 300, ServerConnectionString= http://{ 0 } :300/sdk
- 如果使用多个 NIC, XenDesktop 向导将假定第一个 NIC 为 Provisioning Services 的 NIC, 因此将根据域 控制器中的虚拟机网络对其进行更改。此为虚拟机属性中列出的第一个 NIC。
- 要使用合成型交换机切换功能,第一个旧版 NIC 和合成型 NIC 必须位于同一网络中。如果 Provisioning Services XenDesktop 设置向导与 SCVMM 一起使用, 则第一个旧版 NIC 和合成型 NIC 的网络都将发生变 化,具体取决于 XenDesktop 或用户(如果 SCVMM 主机具有多种网络资源)设置的网络资源。
- XenDesktop 专用虚拟机桌面支持多个 NIC。
- VM 上支持旧版 XenDesktop 虚拟桌面代理。有关详细信息,请参阅 XenDesktop 文档中的 VDA 要求。

#### 流 **VM** 向导设置

流 VM 向导要求包括:

- 必须存在一个或多个带有已配置模板的虚拟机管理程序主机。
- Provisioning Services 站点中必须存在一个设备集合。
- 必须存在一个处于标准映像模式的虚拟磁盘,该虚拟磁盘将与所选 VM 模板相关联。

下表介绍了其他要求:

#### 模板 **VM**

- 引导顺序: "网络/PXE"在列表中必须位于首位 (与物理机相同)。
- 硬盘: 如果要使用本地写入缓存,必须存在容量足以容纳缓存的 NTFS 格式的磁盘。否则,不需要任何硬盘。
- 网络:静态 MAC 地址。如果要使用 XenServer,则地址不能为 00‑00‑00‑00‑00‑00。
- 尝试基于 VM 创建模板之前,请确保该 VM 完全正常运行。

#### 权限

- 必须已将 Provisioning Services 控制台用户帐户添加到 PVS SiteAdmin 组或更高级别的组。
- 如果要使用 Active Directory, 则在控制台中创建新帐户时, 用户需要具有 Active Directory 创建帐户权限。 要使用现有帐户,Active Directory 帐户必须已存在于已知组织单位中以供选择。

针对虚拟磁盘更新管理的电子软件分发服务器要求

下表介绍了电子软件分发服务器要求:

#### **WSUS** 服务器

3.0 SP2

#### **SCCM**

SSCM 2016

SCCM 2012 R2

SCCM 2012 SP1

SCCM 2012

#### 虚拟机管理程序

以下各部分包括与受支持的虚拟机管理程序有关的配置信息。

重要 :

有关受支持的虚拟机管理程序的完整列表,请参阅 Virtual Desktops (XenDesktop) 和 Provisioning Services 支持的虚拟机管理程序。

#### **XenServer 5.6** 及更高版本

模板的 MAC 地址不能为 00‑00‑00‑00‑00‑00‑00。

#### **Nutanix Acropolis**

此版本支持使用 XenDesktop 设置向导预配到 Nutanix Acropolis 虚拟机管理程序。不支持以下各项:

- Linux VM
- BDM 分区
- UEFI

有关配置信息,请参阅使用 XenDesktop 配置向导将虚拟桌面部署到 VM。

重要

需要 Nutanix 提供的 Acropolis [虚拟机管理程序](https://docs.citrix.com/zh-cn/provisioning/7-15/xendesktop-setup-wizard.html) (AHV) 插件, 用于支持 Provisioning Services。

#### **System Center Virtual Machine Manager (SCVMM) VMM 2012** 及更高版本

配置这种类型的虚拟机管理程序时请考虑以下事项:

- VMM 2012、2012 SP1 和 2012 R2 相互区别明显。
- 如果仅为 VMM 2012 创建计算机模板,请确保其有一个相似的硬盘驱动器结构,并且能够在专有映像模式下从 虚拟磁盘引导。示例:
	- **–** 要从 PXE 启动具有写入缓存的 VM,请创建一个带有一个硬盘驱动器的 VM。
	- **–** 要使用 Boot Device Manager (BDM) 启动具有写入缓存的 VM,请创建一个带有两个硬盘驱动器的 VM。
	- **–** 要使用 BDM 启动使用个人虚拟磁盘和写入缓存的 VM,请创建一个带有三个硬盘驱动器的 VM。
- 要进行合成型 NIC 交换机切换 (使用旧版 NIC 启动,再使用合成型 NIC 进行流技术推送),则旧版和合成型 NIC 都必须位于模板 VM 的同一个虚拟 LAN 中。Provisioning Services XenDesktop 设置向导将两个 NIC 的虚 拟 LAN 都更改为在 XenDesktop 设置向导运行期间所选择的虚拟 LAN。这会使用两个 IP 地址
- 运行映像向导时,请确保选择旧版 NIC 的 MAC 地址。
- Provisioning Services 在 VMM 的 VM 中不支持多个旧版 NIC。这是因为 VMM 使用最后一个旧版 NIC,而 XenDesktop 设置向导总是使用第一个 NIC,而无论该 NIC 是旧版还是合成型。
- 创建 VMM 模板时,请确保在配置操作系统菜单中选择无–无需自定义作为来宾操作系统配置文件。
- 使用 XenDesktop 设置向导时,您可能会发现目标会被创建,但无法启动,并显示错误 Device not found in PVS dB(在 PVS 数据库中找不到设备)。此通常原因为模板的旧版和合成型 NIC 顺序颠倒,合成型为 NIC 1 而 旧版为 NIC 2。要解决此问题,请删除模板中的 NIC。生成一个旧版 NIC 1 和一个合成型 NIC 2。

#### **VMware vSphere ESX**

- vSphere ESX 6.7 (7.15 LTSR CU3 及更高版本)
- vSphere ESX 6.5
- vSphere ESX 6.0
- vSphere ESX 5.5
- vSphere ESX 5.0 及更高版本–VMXNET3
- Sphere ESX 4.x –E1000

#### 模板 **VM** 和主 **VM**

两个虚拟机必须使用相同的来宾操作系统、配置和虚拟机版本。不匹配会导致过程意外停止。

#### **PVS** 和 **ESX VM** 版本

- vCenter 5.5 默认为虚拟机版本 8,适用于 ESX 5.0。
- 在安装操作系统之前,必须更改虚拟机版本。
- 模板和主 VM 必须具有相同的虚拟机版本。

#### 带 **VMXNET NIC** 的 **Windows 7**

- 不带 Service Pack 的 Windows 7 ‑ 先安装 Microsoft iSCSI 热修补程序 http://support.microsoft.com/ kb/2344941 并重新启动 VM, 然后再安装 Provisioning Services 目标设备软件。
- 带 Service Pack 1 的 Windows 7 ‑ 先安装 Microsoft iSCSI 热修补程序 http://support.microsoft.com/ kb/2550978 并重新启动 VM, 然后再安装 Provisioning Services 目标[设备软件。](http://support.microsoft.com/kb/2344941)

#### **ESX**

- 仅对于 ESX 5.0,必须在 Provisioning Services 引导程序上启用中断安全模式。否则,VM 会在重新启动期间 显示一个局部 MAC 地址。
- 对于 ESX 5.5,使用 Web 客户端创建的 VM 默认为虚拟硬件版本 10 (ESX 5.5),而使用 vSphere Client 创建 的 VM 默认为版本 8 (ESX 5.0)。
- 使用 vSphere Web Client 创建新 ESXi 5.5 模板时,只能创建硬件版本 10 的模板。请务必将模板的 CD/DVD 驱动器的虚拟模式从 SATA 修改为 IDE。如果打算使用 VMXNet3 驱动程序,请删除 SATA 控制器。这样将确保 模板与 XenDesktop 设置向导兼容,该向导要求为连接目标而创建的驱动器使用 SCSI 驱动程序。
- 在 ESX VM 中使用多个 NIC 时,请注意 VM 属性、BIOS 和操作系统中的 NIC 顺序。为通过流技术推送的 NIC 做出选择时,请谨记这一点。这应该是 VM 属性中的第一个 NIC。可以在 BIOS 中选择 PXE NIC。

#### 主机记录

无论使用哪个 ESX 版本,XenDesktop 主机的主机地址都将是 vCenter 系统的主机地址。不要输入 Web 客户端所使 用的地址。

# **Linux** 流技术推送

# 分发

配备了 4.4.x 内核的 16.04、16.04.01 和 16.04.02 使用这些适用于 Linux 流技术推送的发行版时,请注意, Provisioning Services 安装程序要求 Linux 内核软件包的版本不低于 4.4.0.53。在安装过程中,该安装程序会自动 提供正确版本。

- RedHat Enterprise Linux Server 7.2
- CentOS 7.2
- SUSE Linux Enterprise Server (SLES) 12.1、12.2

#### 虚拟机管理程序

XenServer

**ESX** 

#### 映像管理

#### 版本控制

注意:

反向映像不是 Linux 的必需功能。

# 缓存

支持所有缓存模式。有关受支持的缓存类型的详细信息,请参阅管理虚拟磁盘一文。

格式化写入缓存磁盘后,Linux 客户端将不关闭。而是自动开始使用缓存磁盘。

# 在设备硬盘上缓存和在设备 *RAM* 中缓存并溢出到硬盘都使用 Linux [文件系统](https://docs.citrix.com/en-us/provisioning/7-15/managing-vdisks/write-cache.html)缓存模式。

重要 :

Linux 流技术推送功能在最新版本的 Provisioning Services 以及相应版本的 XenApp/XenDesktop 中运行。

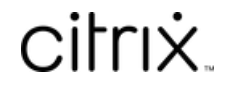

© 2024 Cloud Software Group, Inc. All rights reserved. Cloud Software Group, the Cloud Software Group logo, and other marks appearing herein are property of Cloud Software Group, Inc. and/or one or more of its subsidiaries, and may be registered with the U.S. Patent and Trademark Office and in other countries. All other marks are the property of their respective owner(s).

© 1999–2024 Cloud Software Group, Inc. All rights reserved. 26